# **État du système de STARFACE**

Divers aperçus de l'état de STARFACE sont disponibles dans cette zone pour l'administrateur. Avec le bouton  $\Box$  dans l'angle supérieur droit, il est possible d'ouvrir l'onglet actuellement sélectionné dans une nouvelle fenêtre du navigateur et de l'utiliser indépendamment des autres fenêtres du navigateur de STARFACE.

## **Rapports**

Les messages suivants sont énumérés dans cette zone, les messages les plus récents étant toujours affichés en premier :

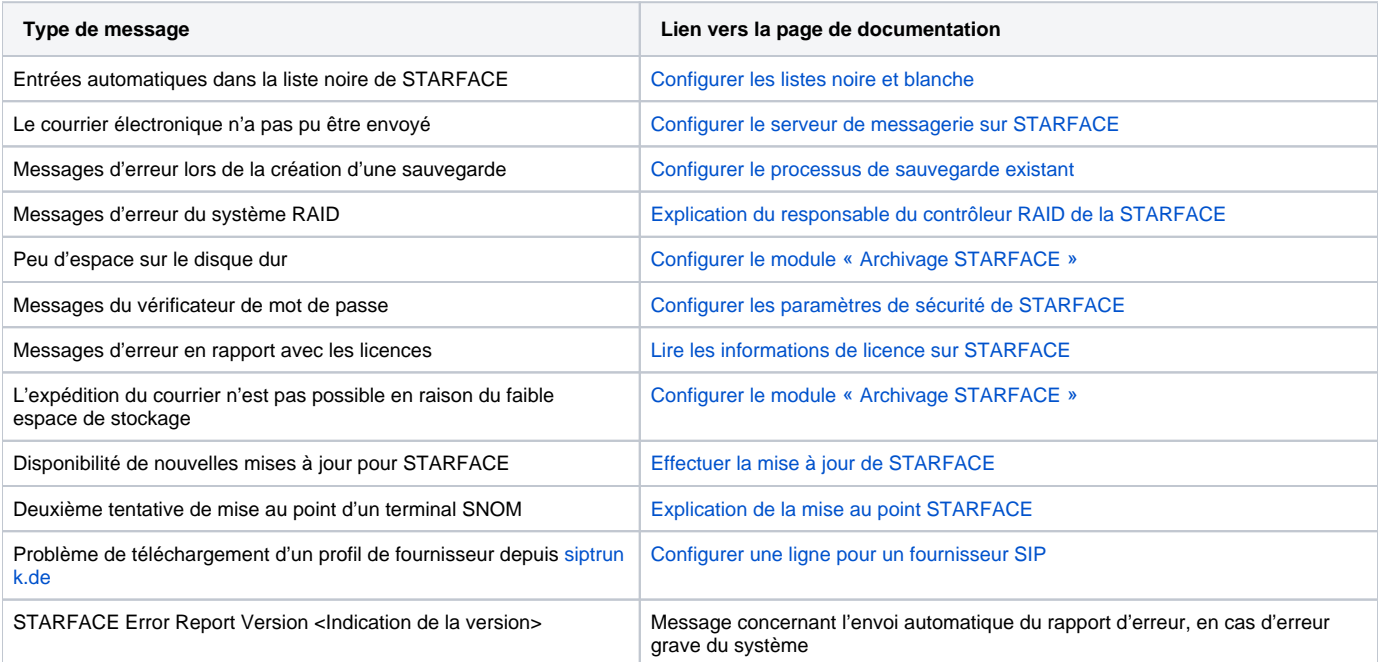

Vous pouvez utiliser le bouton pour laisser 3 différents types de notes pour des messages individuels :

- Valider
- $\bullet$ Effectuer
- Modifier

Ces 3 points constituent exclusivement une note documentant le traitement du message. L'ajout d'une note ne donne pas lieu à un traitement direct. Deux autres options sont disponibles :

- 
- Réessayr Effacer
- 

Δ

Le point « Réessayer » n'est disponible que si les e-mails n'ont pas été envoyés. Il déclenche une répétition de la tentative d'envoi. L'option de sélection « Effacer » supprime définitivement un message de l'aperçu.

**Remarque :** Plusieurs messages peuvent être sélectionnés en même temps en maintenant la touche gauche de la souris enfoncée, puis peuvent être modifiés avec la touche droite de la souris.

### Résumé système

Dans cet onglet, les informations générales sur STARFACE sont résumées, et peuvent être lues et affichées en un coup d'œil. Les zones suivantes sont disponibles :

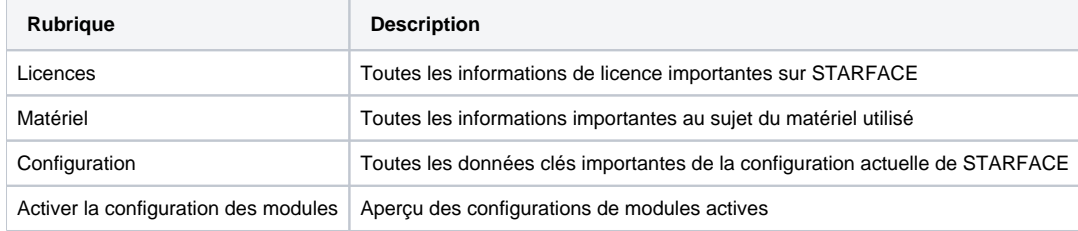

Un message d'avertissement est indiqué par un triangle d'avertissement et peut avoir les causes suivantes, par exemple :

- La version installée est plus récente que la version du système sous licence
- Aucune licence serveur n'est enregistrée dans STARFACE
- L'option de mise à jour a expiré (fait référence à la date d'expiration de l'option)
- Le nombre d'utilisateurs créé est supérieur à ce que prévoit la licence
- La priorité de routage est configurée sur « Règle COR », « Règle LBR » ou « Ligne + COR », et il n'y a pas de règles COR/LBR configurée.
- La priorité de routage est configurée sur « Statique » ou « Ligne » ; mais les règles COR/LBR sont quand même configurées
- Aucun numéro d'urgence n'est configuré
- Aucun numéro de conférence interne et/ou externe n'a été configuré
- Aucun domaine XMPP n'a été entré

#### **Utilisation**

Dans cet ongle, une représentation graphique est réalisée sur l'utilisation actuelle du processeur et de la mémoire de STARFACE. En outre, l'utilisation des différents services peut être lue. L'ensemble de la vue se met elle-même à jour à jour une fois par seconde, dans le but de toujours fournir des données actuelles.

**Remarque :** Si la charge du système est élevée, la fréquence de mise à jour de cet onglet est automatiquement réduite, afin de ne pas Λ surcharger davantage le système.

#### **Diagnostiques**

Dans cet onglet un fichier PCAP est créé, et peut être, par exemple, destiné à diagnostiquer des problèmes sur le système téléphonique. La taille maximale du fichier d'enregistrement doit d'abord être indiquée (minimum = 1 Mo / maximum = 1000 Mo / 0 = 1000 Mo). Lorsque le fichier PCAP actuel atteint cette taille, il est supprimé et remplacé par un nouveau fichier PCAP.

Si la case à cocher « Journaliser uniquement le SIP et RTP » est active, seul le trafic de données qui passe par les ports suivants est enregistré :

- 5060
- 5061

Δ

Δ

10 000 à 20 000

Tous les paquets de données reçus et envoyés par le système téléphonique sont enregistrés dans le fichier PCAP. Si cette case à cocher n'est pas active, l'ensemble du trafic de données sur le système téléphonique est enregistré sans restriction de port.

**Remarque :** Les conversations cryptées entre les téléphones et STARFACE ne peuvent pas être analysées, car l'enregistrement n'est fait que sous forme cryptée.

Le bouton « Démarrer » peut servir à démarrer l'enregistrement du trafic de données. Un enregistrement en cours est indiqué par un message correspondant dans l'onglet.

Après l'arrêt de l'enregistrement à l'aide du bouton « Stop », il peut être téléchargé à l'aide du bouton du même nom. Il n'est possible de télécharger que le fichier PCAP actuel.

**Remarque :** Un redémarrage de STARFACE met fin à l'enregistrement qui doit être réactivé manuellement.

Le codec G711 s'analyse bien plus facilement que le codec G722. Par conséquent, il est conseillé de désactiver le code G722 sur les téléphones et la ligne utilisée avant d'enregistrer la recherche d'erreur.